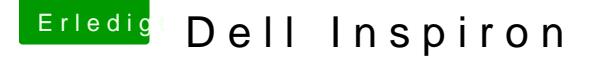

Beitrag von pgr69 vom 6. September 2018, 18:31

Hallo Apfelfreunde.

hat jemand von Euch macOS auf einem Dell Inspiron 3737 zum laufen gebrac Habe so ein Teil hier rumstehen und fände es geil wenn das liefe

lg Peter

Beitrag von al6042 vom 6. September 2018, 19:35

Entspricht das Teil den folgenden ttp Spewsw.wottebookcheck.com/ &spiron-[3737.116887.0](https://www.notebookcheck.com/Dell-Inspiron-3737.116887.0.html).html ? Wenn ja, wirst du schauen müssen, ob sich die AMD Radeon HD 8870M im lässt, da diese unter macOS nicht unterstützt wird.

Beitrag von pgr69 vom 6. September 2018, 19:43

Hi Al

Das ist nur die IGP drin und die CPU ist eine i5-4200U Habe schon Versuche gestartet die nicht funktionieren nach "End Random Trennlinie aus Pluszeichen bleibt er stehen

Grüße

Beitrag von al6042 vom 6. September 2018, 19:49

Dann teste doch bitte mal die beiliegende EFI.

Beitrag von pgr69 vom 6. September 2018, 19:54

geht die auch für Mojave ?

Beitrag von al6042 vom 6. September 2018, 19:59

Sollte eigentlich... wenn ein Boot-Fehler auftaucht, bei dem der Text nicht mehr lesbar ist, d Kontakt verloren hat, sollte der KextsToPatch-Eintrag für das USB-Port-I ersetzt werden:

Beitrag von pgr69 vom 6. September 2018, 20:59

Hi AL

Danke.

Eine Frage offtopic: Ich sitze gerade an System 1 die 370er auf dem wollte auf einer zweiten NVMe-SSD die ich eingebaut habe Mojave installiere Ich habe aber das Problem das ich den Stick auswähle zum booten es Clover Boomten obwohl ich den Timeout gerade vorhin auf 10s gesetzt habe meine erste NVMe-SSD mit dem High Sierra - eine Ahnung was da los ist?

Derweil werde ich mal den Inspiron mit dem Mojavestick testen - der sieh der ist schon sehr viel weiter. Darf ich fragen was du gemacht hast? Würde es gerne lernen und verstehen.

Grüße Peter

Grüße Peter

Beitrag von al6042 vom 6. September 2018, 21:09

Ich habe einen Standard-Install-Stick mit den nötigen Kexten für deinen und die config.plist mit erfahrungsgemäß funktionierenden Einstellungen für Geräten ausgestattet.

Dabei noch das SMBIOS eines Haswell-MBPs (MacbookPro11,1) eingesetzt und

Bei meinen Sticks nutze ich immer die gleichen EFI-Treiber unter /EFI/CLOV Der große Unterschied zwischen den Systemen kann nur in den eingeset passenden SMBIOS und ein paar kleinen Setttings in der config.plist liegen. Dort achte ich am meisten auf: Acpi -> DSDT -> Patches Acpi -> DSDT -> Drop Tables Kernel and Kext Patches -> KextsToPatch

Beitrag von pgr69 vom 6. September 2018, 21:13

Also einfach Erfahrungswerte. Ich sicher mir diese ganzen EFI-Varianten a entsprechendem Namen - so wie du sagst bräuchte ich ja nur jeweils die co Ordner und ggfs noch den ACPI-Ordner für die verschiedenen Varianten zu s

Die Installation ist voll im Gange und sieht gut aus.

Hast du noch eine Idee zu meiner OffTopic-Frage ?

Grüße Peter

Beitrag von al6042 vom 6. September 2018, 21:22

Der ACPI-Ordner ist meist von Haus aus leer... die Nutzung einer gepatcht ist für die Installation noch nicht ausschlaggebend.

Was dein OT-Thema betrifft kann es am Einsatz von 2 NVMe-SSDs liegen. Ich habe schon den ein oder anderen Hinweis gelesen, dass es da Phänomenen kommen kann.

Beitrag von pgr69 vom 6. September 2018, 21:28

Das ist voll übel das der einfach bootet wie er will .... das macht mich Mojave Installation auf meiner HS Installation starten aber als Ziel die zwe ?

Der Inspiron ist gleich durch - bin mal gespannt

Beitrag von al6042 vom 6. September 2018, 21:39

Kann ich nicht sagen... ich arbeite nicht mit DualBoot-Geschichten. Wenn du aber mit deiner HS-EFI eine Mojave-Installation starten mö dessen EFI zusätzlich noch den USB-Limit-Patch für MJ in den KextsToPa damit dass später nicht fehlt. Ansonsten könnte das funktionieren.

Beitrag von pgr69 vom 6. September 2018, 21:45

werde es probieren

Also der Inspiron ist hochgefahren mit Mojave. USB hat er erkannt ebe Was nicht geht ist das Netzwerk und der Sound. Netzwerk ist laut DPCIManager eine Realtek 810xE und für die Soun Namen an lediglich die PCI\_IDs. Ist eine Intel mit den IDs 8086 0A0C Subs zum einen und noch eine Device mit 80869C20 mit gleicher SubID.

Für Realtek schaue ich gleich mal in den Download Bereich nach ein Soundkarte angeht....kann man die gangbar machen durch einen Find/Repla Bereich des Clover Configurators ?

Grüße Peter

EDIT 1: Schade der Treiber aus dem Downloadbereich funktioniert nicht.

Beitrag von al6042 vom 6. September 2018, 22:02

Ich weiss nicht, welchen der vielen Realtek-Treiber du getestet hast, al bitte mal mit dem beiliegenden.

Was die Audio-Geschichte betrifft, müssten wir wissen, wie der Name des Co Das bekommst du über folgenden Weg ihttEprsfa/hww.mwg.hackintosh-forum.d&inem [Ger%C3%A4te-ve](https://www.hackintosh-forum.de/wffaq/index.php/FAQ/219-Welche-Hardware-wurde-in-meinem-Geräte-verbaut/)rbaut/

Beitrag von pgr69 vom 6. September 2018, 22:14

Netzwerk hat geklappt Audio ist Realtek alc3223

EDIT1: Schade - dachte ich hätte es selbst gefunden ....AppleALC + Lilu Layer ID 3 => hat leider nicht geklappt....ist nämlich so schon drin

Beitrag von al6042 vom 6. September 2018, 22:20

Der Codec ist auch als ALC283 bekannt. Somit solltest du in der config.plist, unter "Devices"->"Audio"->"Inject" fol als ID nacheinander testen: layout 1, 11 oder 66

Beitrag von pgr69 vom 6. September 2018, 22:28

HI Al.

Ja habe ich schon im Forum gefunden und getestet leider geht nix davon. Für die WiFi-Karte (AR9565) habe ich von Rehabman zwei K ATH9Kinjector und ATH9KFixup aber auch die wollen nicht.

Ich glaube ich lasse mal den KExtUpdater laufen ... vlt. gibt es ja eine funktioniert

Beitrag von al6042 vom 6. September 2018, 22:31

Nimm mal die beiden Atheros-Kexte raus und teste bitte mal den folgenden.

Beitrag von pgr69 vom 6. September 2018, 22:40

Teste ich gleich

Im Bootlog habe ich gesehen das drin Found Airport Atheros bla bla bla - al WLAN-Karte?

Was kann ich denn noch mit dem Sound machen ?

Der KextUpdater sagt alles ist auf neustem Stand - lediglich den IntelFixD löschen und dafür WE einsetzen - soll ich das tun Al ?

Grüße

EDIT1: Also das WiFi will auch mit dem Injector von dir nicht - ich denke "Netzwerk" als Anschluss auftauchen oder? Werde gleich mal ein Ubuntu mit dem Audio Codec sicher zu stellen

Beitrag von al6042 vom 6. September 2018, 22:48

Das überlasse ich dir. Wenn du da was machen möchtest, kopiere vorher den Other-Or Verzeichnis. Es wird automatisch ein anderer Name für den neuen Ordner genutzt. Wenn du den WEG nutzen möchtest, solltest du dann den I IntelGraphicsDVMTFixup und den Shiki vorher entfernen...

Wenn die IDs für den Codec nicht funktionieren, musst du warten bis e noch was beitragen kann.

Beitrag von pgr69 vom 6. September 2018, 23:00

Also der Codec ist kein ALC. Wie auch er trägt ja die VendorID 8086 also Int Ich habe es mal unter Linux ausgelesen anbei die Dateien

Was den WEG angeht so muss ich den nicht haben - ich wollte ja v vorgehen würdest.

Beitrag von al6042 vom 6. September 2018, 23:12

Ich würde die aktuellen Kexte nicht austauschen.

Die Vendor-/Device-ID für die interne Soundkarte ist hier uninteressant, da Intel-Chip handelt, der aber einen ALC-Codec nutzt.

Beitrag von pgr69 vom 6. September 2018, 23:18

okay dann lasse ich die auch drin.

Okay wenn es der ALC3223 ist.....sollte es doch gehen - gibt es noch and die Layout ID als 3, 11, 66?

Oder hat es was mit den RENAMES zu tun - da sind ja einige drin.

Und das WIFI? Er schreibt im Bootlog "Found AIRPORT ATHER  $DeviceID=0x0036"$ Kommt diese Meldung auch dann wenn er keine passenden Treiber dazu hat ?

Beitrag von al6042 vom 6. September 2018, 23:39

Die Renames haben damit nichts zu tun. Es könnte eher sein, dass es für den Codec noch mehr Layout-IDs gibt, die ausgearbeitet und im AppleALC eingebunden wurden. Zum Vergleich: Der ALC269 hat 34 mögliche IDs im AppleALC.

Wenn du mit Mojave arbeitest liegt es bestimmt auch daran, dass der A nicht mehr im macOS selbst verfügbar ist. Packe mal den folgenden Kext nach /Library/Extensions und führe im Updater den Punkt "Rebuild Cache" aus.

Beitrag von pgr69 vom 6. September 2018, 23:46

Und der ALC3223 ist der ALC283 sagst du ?

EDIT1: Statt dich und mich mit diesem blöden WLAN zu nerven wäre es Möglichkeit die interne Karte zu tauschen - was sollte ich denn da nehr Und der Sound ist auch hartnäckig....habe Layout ID 1, 3, 11 und 66 pr wird schon gar nicht geladen

EDIT2: Gesagt ... getan...habe für 10- eine Dw1510 plan Card bestellt die es Coll wenn der Sound noch liefe - das wäre perfekt

EDIT3: Gibt es eigentlich einen Unterschied zwischen der LayoutID bei Au Inject" unter "Devices/Audio" im Clover Configurator eingetragen wird ?

EDIT4: wie bekomme ich auf der Notebooktastatur denn ein "|" hin ? k finden.

Beitrag von grt vom 7. September 2018, 10:36

 $"alt" + 7 = |$ 

Beitrag von pgr69 vom 7. September 2018, 10:44

ALT GR + 7 ja so kenne ich das - aber nicht auf diesem Schlepptop

Beitrag von grt vom 7. September 2018, 10:48

die linke "alt" taste, nicht altgr. und bei laptops kann "alt" und "win" vertauscht sein. dann "win" + 7

Beitrag von pgr69 vom 7. September 2018, 10:51

geht bei mir immer auch mit ALT GR + 7 Aber Juhuuuuu ..... es ist die Win + 7

Beitrag von grt vom 7. September 2018, 15:26

[Zitat von p](https://www.hackintosh-forum.de/index.php/Thread/38878-Dell-Inspiron/?postID=440756#post440756)gr69

geht bei mir immer auch mit ALT GR + 7

win & linux ja, osx nein. aber das hast du ja gemerkt...

Beitrag von pgr69 vom 9. September 2018, 17:44

HILFE

Hi Apfelfreunde.

Ich würde gerne mal wieder mein Problem mit dem Sound ins Gedächtnis rufe Das WLAN-Problem löse ich dich ersetzen der WLAN-Karte durch eine De läuft.

Also laut Linux hat mein Notebook einen Realtek ALC 3223 Codec der la entspricht. Wenn ich es richtig verstanden habe brauche ich dazu nur die Apple passende Layout-ID in der DEVICES-Section vom Clover Configurator einzust Ich habe die 1, 11, 33 ,66 probiert jedoch taucht in meinen Eins Ausgabegerät auf.

Was kann ich noch tun? Kann ich IORegExplorer noch irgendetwas ans finden was einzustellen ist bzw. woran es hapert?

Würde mich über Hilfe freuen.

lg Peter

Beitrag von pgr69 vom 14. September 2018, 13:56

## [Zitat von al](https://www.hackintosh-forum.de/index.php/Thread/38878-Dell-Inspiron/?postID=440671#post440671)6042

Der Codec ist auch als ALC283 bekannt. Somit solltest du in der config.plist, unter "Devices"->"Audio"->"I andere Werte als ID nacheinander testen: layout 1, 11 oder 66

Was kann ich noch tun wegen dem Audio? Irgendwie geht keine dieser Layout-IDs (1, 3, 11, 66) Der AppleALC wird geladen. Aber es gibt weder unter "Einstellungen" no Audiohardware. Alles andere läuft inklusive WLAN, LAN usw. nur noch der TON dann wäre da Was kann ich noch tun? Ist noch unter ACPI ein Rename von irgendetwas not

lg Peter